LUCASARTS ENTERTAINMENT COMPANY PRESENTS

INSTRUCTION MANUAL

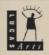

#### FOREWORD

Hi. You don't know me, but I love you. After all, you bought this game which is the result of many people's hard work, passion and late, late hours in front of glowing computer screens. The Dig represents over two years of work with a development team that ranged in size from one person to over 30 at its peak. Yup, that's a lot of people. Why? Well, it's a big game. There are lots of places to explore, and truckloads of special scenes and close-ups. I decided early on that the game should be more than a story on an alien world—it should be a story in an alien world. That is, you should be immersed (as well as can be done with current technology) in an alien environment. The world should be complete enough that you begin to know it. It's not important whether you like it, hate it or fear it, but that you know it well enough to make a subconscious decision about it. Toward that end, we tried to push every aspect of the game as hard as we could. Music and sound design go way beyond the usual "filler" and off-the-shelf sound effects. The full-digital music, ambient noises and sound effects play an important role in setting the mood and feel of the environment. We've employed new techniques for generating more realistic movement in our animations, as well as a rendering scheme that takes longer but yields more realistic highlights and shadows. Some of the scenes required up to 38 layers of individually drawn animation cels, which were all hand-painted and then composited. In short, wherever we found an opportunity to make the world feel more complete, we exploited it shamelessly. With that, I'll stop yabbering and let you experience The Dig.

Place Enjoy, Sean Clark,
Project Leader, The Dig

This product has been rated by the Entertainment Software Rating Board. For information about the ESRB rating, or to comment about the appropriateness of the rating, please contact the ESRB at 1-800-771-3772.

#### **ABOUT THE DIG**

The Dig was written and developed by Sean Clark, based on an idea by Steven Spielberg. The legendary director originally wanted to develop the idea into a film, but costs proved to be prohibitive. Being a gamer himself, Spielberg saw the possibilities of The Dig as a multimedia adventure. He approached LucasArts with his idea, resulting in the game you are about to play.

#### THE DIG BEGINS

When Asteroid Attila appears suddenly in orbit around planet Earth, it causes an immediate panic in the scientific community. It appears that Attila's orbit is decaying, putting it on a slow but steady collision course with our planet, the potential impact packing enough punch to wipe out a small city. NASA quickly organizes a shuttle mission to place two carefully designed nuclear devices onto Attila. It is hoped that when detonated, these devices will correct the big rock's course into a more stable orbit. Commander

Boston Low, dubbed by the press "the Reluctant Astronaut," is coaxed out of retirement to command a hand-picked crew for this crucial mission. NASA scientists debate over the correct placement of the devices and whether the explosives will have the proper kilotonnage to alter the asteroid's path. What no one imagines, however, is that once the asteroid's orbit is corrected, chaos begins....

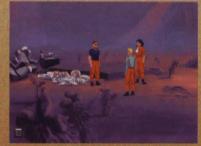

Low and friends ready to explore a new planet.

#### **MEET THE CREW**

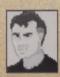

#### **Commander Boston Low**

A man of few words. Ordinarily he's a by-the-book astronaut, but he has a talent for getting out of tight scrapes with novel solutions.

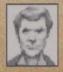

### Dr. Ludger Brink

Science advisor on the mission, world-famous geologist and archaeologist. Brink has an unquenchable curiosity and tends to be stubborn when people get in the way of his research.

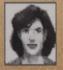

#### **Maggie Robbins**

Civilian observer and distinguished member of the press. Robbins has a unique combination of persistence and luck that makes for excellent reportage.

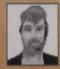

#### Ken Borden

Co-pilot. Borden's personality is the opposite of Low's: outgoing, friendly and humorous. He does share Low's dedication to duty and getting the job done.

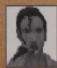

#### **Cora Miles**

Payload specialist. Cora is another professional astronaut, but her orientation is hardware. She takes care of her pieces of equipment as if they were her children—and expects others to show her hardware similar respect.

#### **PLAYING THE GAME**

This manual is intended to help with game play. For instructions on starting the game on your computer, please refer to the reference guide included in The Dig package.

As the story opens, the space shuttle Atlantis approaches its orbit around Attila; the astronauts then leave the shuttle to begin their mission. These non-interactive sequences are known as "cut-scenes"—short, animated sequences, like scenes from a movie—that can provide clues and information about the characters. Cut-scenes are also used to show special animated sequences, such as the removal of the toolkit from the shuttle. When you view a cut-scene, you do not direct the action.

When the astronauts have left the shuttle, a crosshair-like cursor will appear on the screen. This means you are ready to begin directing the actions of Commander Low, your player character.

#### WHERE'S YOUR INTERFACE?

To pick up objects, use the mouse to move the cursor over them then click on the left mouse button. If this is an object with which you can interact, its name will appear on the sentence line (the words underneath the screen image). If you are able to pick it up, the image of the object will take the place of the cursor. You can then use the object immediately by moving it over another object or person and

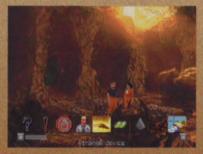

A typical conversation line.

clicking on the left mouse button. Another option is to right-click on an object, which will allow you to add the object to your inventory. After using an

object or placing it in your inventory, the cursor will reappear on the screen. If you want to talk to someone, click on that person, and you will get a series of dialogue options.

Click on the icon that represents the subject you wish to talk about. When Low receives all the information he desires about a given subject, the icon will "blue out." If you wish Low to come up with his own dialogue, click on the exclamation point (!) or the question mark (?). When you're finished talking, click on the stop sign.

#### **USING YOUR INVENTORY**

To access your inventory, click on the small "i" in the lower left-hand corner of the screen or right-click and the inventory screen will appear.

Once the inventory is displayed, click on the item you wish to use and that item will appear as your cursor. Move the item outside the inventory in order to remove the inventory screen and use the item in the game. When you

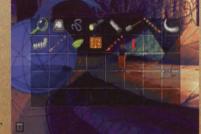

A typical inventory screen.

are finished with the item, right-click and the item will return to your inventory. A special inventory item is the magnifying glass, located in the upper left corner of the inventory display. This lets you take a closer look at any item in the inventory. Click on the magnifying glass, and, once it becomes your cursor, move it over the item you wish to examine. If you click on the item, you will get extra information about it. This is especially useful with the engraved rods Low finds on Cocytus.

#### THE PEN ULTIMATE

This useful item, found in your inventory, has two basic functions: the Lunar Lander game (a quick diversion to clear your mind of solving difficult Dig puzzles), and the communications function, which lets Low contact other members of the crew by pressing buttons with their pictures on them. Of course, this doesn't always guarantee that they'll answer...

#### **FUNCTION KEYS**

#### Save/Load Control Panel

To save your progress in a game, which will enable you to turn the computer off and start again later in the same place, use the save feature. Simply choose the Save/Load Control Panel function key (F1 or F5 on most computers).

Click on the SAVE button, then enter the name of the game you want to save in the first vacant slot (reading from the top down). When you have finished typing the name of your save game, click on OK.

If you wish to load a saved game, the procedure is almost the same: click on the LOAD button, then click on the name of the saved game you wish to load. The Save/Load Control Panel also has volume sliders for Music, Voice and Sound Effects. Moving the slider to the right makes the volume louder and moving the slider to the left make the volume softer. If your sound card has a volume control, be sure it is set higher than level zero before using the keyboard controls to fine-tune the volume level.

You can also check the DISPLAY/TEXT box to have written text for the dialog appear on screen. The TEXT SPEED slider causes text to appear faster when moved to the right and slower when moved to the left.

#### **Evpassing Cut-Scenes**

To bypass a cut-scene, press the ESC key or press both mouse/joystick but-tons at once.

**Pausing** 

To pause the game, press the space bar. Press it again to resume play.

Dialogue

You can display text and adjust its display speed through the Save/Load Control Panel (F5). By using the CTRL-T key combination, you can choose whether you want Text and Voice, Text Only, Voice Only mode, If you are reading text and have finished

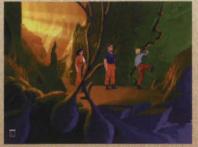

a sentence, you can use the period (.) key to move to the next sentence.

Quitting

To guit The Dig. press ALT-X (on most computers). If you plan to return to the game you're playing, remember to save the game before guitting.

#### **OUR GAME DESIGN PHILOSOPHY**

We believe you buy games to be entertained, not to be whacked over the head (and abducted to an alien planet) every time you make a mistake. So we don't bring the game to a screeching halt and leave you stranded in outer space every time you poke your nose into a place you haven't been before. Similarly, you won't find yourself accidentally stepping off a path or dying because you've picked up a sharp object. Anything potentially disastrous that happens to the crew of the Attila mission is supposed to happen to them. Exploring an alien planet is not a stroll through the mall.

We think you'd prefer to solve the game's mysteries by exploring and discovering, not by dving a thousand deaths. That's not to say we took all of the action or danger out of the game. It's all there, but it's part of the fun instead of the end of the fun.

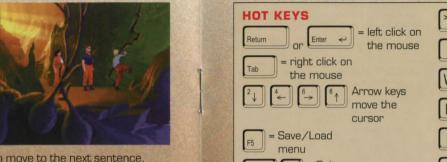

#### A FEW HELPFUL HINTS

= Escape

cut-scene

Pick up everything you can. Odds are, at some point, all those strange things will serve some purpose. If you get stuck and can't figure out how to proceed, try looking through all the items you've found and think about how each one might be used (perhaps with another item in your inventory). Talk to people you meet (like your fellow crew members) and try to get clues from them. Think about the places you've gone and the things you've seen. Chances are you'll find a connection that will put you back on track.

= (period) Skip current

(magnifying glass) cursor

mode on the Pen Ultimate

= Go to communications

= Toggle inventory screen

= Pause

sentence in dialog

Space

(walk) cursor

= Examine item

on and off

on the cursor

= Normal

= Examine

# HOW TO CONTACT LUCASARTS

U. S. If you need a hint, you may call our automated Hint Line. This service costs. 95 cents perminute, requires a touch tone phone, and you must be at least 18 years old or have your parents permission to call. The number is 1-900-740-JEDI (1-900-740-5334). The option to speak with a live Hint Operator is also available from this number. Canada Our Hint Line is also available to our Canadian customers. This service costs \$1.25 (U.S.) per minute, requires a touch tone phone, and you must be at least 18 years old or have your parents permission to cell. The number is 1-900 677-JEDI (1-900 677-5534).

#### WHERE TO FIND US ON-LINE

There are a variety of ways to get in contact with LucasArts on-line.

LucasArts Web Site (www.lucasarts.com)
You can reach us through the Technical Support
section of the LucasArts Web Site
(www.lucasarts.com) by clicking on "In Your House
Technical Support" which is listed on the bottom of
each of the Technical Support areas.

CompuServe You can send e-mail to ID# 75300,454 or post a message in the LucasArts section of the Game Publishers Forum A. To get there GO GAMAPUB

America Online You can reach the LucasArts area by going to keyword 'LucasArts' or send e-mail to LUCASARTS3

Internet E-Mail You can reach us through the internet by sending E-mail to one of the following addresses: 75300.454@compuserve.com DR LucasArts3@ADI..com

Technical Support BBS (File Source Only)
The LucasArts BBS is for file downloads only
Technical Support messages will not be answered
here. 1-(415) 507-0400

#### TECHNICAL SUPPORT PHONE NUMBER

This number is for Technical assistance only. Hints will not be given out over the Technical Support line.

Please Note: Approximately 80 percent of all problems can be resolved by using a bootdisk. We highly recommend that you try using one before you contact us (as it will be one of the very first questions that our highly trained technical staff will ask you!) If you need technical assistance, please don't hesitate to contact us after reading the Readme file that is included with the game, and after checking the Troubleshooting Guide. For your convenience, if you cannot get through to a representative by phone and you have access to a fax machine or any of our online areas, please consider contacting us through one of these alternate means. When contacting us, please include a complete printout of the CONFIG.SYS and AUTIDEXEC.BAT

printout of the CONFIG.SYS and AUTOEXEC.BAT files as they appear on your hard drive, the title and version of the game, and a detailed description of the problem. Also, When sending us a fax, please include your name, return fax number with the area code, and a voice phone number so we can contact you if we experience any problems when trying to fax you back.

You can reach our Technical Support department by calling 1-(415) 507-4545. We are available to help you Monday-Thursday from 9:30 AM-5:30 PM and on Friday from 9:30 AM-4:30 PM [Pacific Standard Time].

Technical Support Fax For your convenience, we also offer the option of faxing us with your Technical questions at 1-(415) 507-0300.

Technical Support Mailing Address
LucasArts Entertrainment, PO. Box 10307
San Rafael, CA 94912, Attn: Product Support
LUCASARTS COMPANY STORE
1-800-98-LuCAS in the United States
or FAX: 818-587-5829, Mailing Address:

PO. Box 9367, Canoga Park, CA 91309-0367,

#### THE DIG CREDITS

DESIGNED AND

DIRECTED BY Sean Clark

BASED ON A CONCEPT BY

Steven Spielberg
DIALOGUE BY

Orson Scott Card

Sean Clark
ADDITIONAL STORY BY

Steven Spielberg

ADDITIONAL STORY BY

Brian Moriarty

LEAD ARTIST William T. Tiller

LEAD PROGRAMMER

Gary Brubaker

#### THE CAST

COMMANDER BOSTON LOW

Robert Patrick

MAGGIE ROBBINS Mari Weiss

LUDGER BRINK

Steven Blum
CORA MILES

Leilani Jones-Wilmore

KEN BORDEN

David Lodge

THE CREATOR
James Garrett

COCYTAN LEADER

Steven Blun

BORNEO SPACE OBSERVER

Steven Blum

REPORTERS Mari Weiss

David Lodge NEWSPERSONS

Leilani Jones-Wilmore James Garrett

# MUSIC AND SOUND

Michael Land
ORCHESTRAL EXCERPTS

ORCHESTRAL EXCERPTS
FROM

Wagner: Overtures & Preludes ® 1972 - ® 1975 EMI Records Ltd.

Compilation ® 1989 EMI Records Ltd.

All Rights Reserved.
FEEDBACK NETWORK,

GUITAR AND DIGERIDOO David Brown

Aric Rubin
VIOLIN AND VIOLA
Irene Sazer

AMBIENT SOUND Michael Land

Clint Bajakian SOUND EFFECTS

Clint Bajakian

VOICE PRODUCTION VOICE DIRECTOR/ PRODUCER

Darragh O'Farrell
VOICE EDITOR

Khris Brown
ASSISTANT VOICE EDITORS

Coya Elliott Julian Kwasneski

VOICE PROCESSING SUPERVISOR

Clint Bajakian
VOICE PRODUCTION

ASSISTANCE

Peggy Bartlett
VOICE PRODUCTION

THANKS
Laurie McBean

Elliot Anders
And all the other nice folks
at ScreenMusic Studios,
Studio City. CA

#### ART AND ANIMATION ART STYLE

Bill Eaken
CREATURE CONCEPTS
Peter Chan
LEAD ARTIST

William T. Tiller

BACKGROUND ART

William T. Tiller Adam Schnitzer Bill Eaken SUPERVISING ANIMATORS

Kevin Boyle Sean Turner

ANIMATORS Charlie Ramos

Graham Annable David DeVan Chris Miles

Geri Bertolo

ADDITIONAL ANIMATION William T Tiller

Michael Slisko Anson Jew Peter Tsacle

Paul Topolos SPECIAL EFFECTS ANIMATORS

Chris Green Gordon Baker

3D ANIMATION LUCASARTS

Ralph Gerth Marc Benoit Daniel Colon, Jr. Ron Lussier MECHADEUS

Goose Ramirez Bill Niemever Cody Chancellor Melissa Kangeter

LIGHT & MAGIC

Jay Riddle

Joe Letteri Thomas L. Hutchinson CEL PAINTERS Kim Balestreri Japeth Pieper

ART TECHS Michele Harrell

Jillian Moffett Kim Balestreri Japeth Pieper Lieslie Aclaro Rachael Bristol Chris Weakley Aaron Muszalski C. Andrew Nelson LEAD EFFECTS

**TECHNICIAN** Michael Levine **EFFECTS TECHNICIAN** 

James Byers

PROGRAMMING PROGRAMMERS

Gary Brubaker Livia Mackin Jonathan Ackley Mark Crowley Sean Clark

SCUMM SYSTEM Aric Wilmunder

Aaron Giles Brad P. Taylor

BOOTMAKER PROGRAM

Paul LeFevre

INSANE ANIMATION SYSTEM

Vince Lee Matthew Russell

**MUSE** MUSIC SYSTEM

Michael Land Michael McMahon Peter McConnell

QUALITY ASSURANCE

LEAD TESTER Chris Purvis

**TESTERS** Ryan Kaufman Bachael Bristol Dan Pettit

Theresa O'Connor Matthew Azeveda Scott Douglas Reed Derleth

Jo "Captain Tripps" Ashburn

LEAD TESTER (MACINTOSH)

Dana Fond ASSISTANT LEAD TESTER

(MACINTOSH) Erik Ellestad

TESTERS (MACINTOSH) Albert Chen

John Drake Chris Snyder

LEAD COMPATIBILITY

TESTING Doyle Gilstrap

COMPATIBILITY TESTING Jim Davison

Paul Purdy **QA MANAGER** 

Mark Cartwright **QA SUPERVISOR** 

Dan Connors

**QA ARCHIVIST** Wendy Kaplan

MARKETING

PRODUCT MARKETING MANAGER Tom Byron **PUBLIC RELATIONS** MANAGER Sue Seserman

PUBLIC RELATIONS SPECIALIST

Tom Sarris

INTERNET MARKETING SPECIALIST

Jason Deadrich PACKAGE DESIGN

Soo Hoo Design MANUAL DESIGN

Shepard Associates

PRODUCTION PRODUCTION MANAGER

Camela Boswell PRODUCTION COORDINATOR

Susan Upshaw

PRODUCT SUPPORT PRODUCT SUPPORT

MANAGER Mara Kaehn

HINT LINE SUPERVISOR

Tabitha Tosti PRODUCT SUPPORT

LEADS Anne Barson

Tony Burguez Ian Campbell Amy Coffman Dave Harris

Troy Molander HINT LINE REPS Bob McGebee

Thomas Scott Kellie Walker

TECH REPS Stacey Ackerman

Dino Ago Brian Carlson Jonathon Jackson

Julian Kwasneski Manny Martinez

Melinda Miller Janice Romano

Lynn Selk Erik Shumaker

CORRESPONDENCE Beverly Brennan

Jay Geraci DOCUMENTATION Brian Bonet

MANUAL

LUCASARTS ENTERTAINMENT COMPANY PRESIDENT

Jack Sorensen DIRECTOR OF SALES AND MARKETING

Mary Bihr

DIRECTOR OF TECHNOLOGY Douglas Scott Kay

ART DEPARTMENT DIRECTOR

Collette Michaud ART DEPARTMENT

**OPERATIONS SUPERVISOR** 

Laurie Blavin DIRECTOR OF PRODUCTION Steve Dauterman

GENERAL COUNSEL

Bob Roden

HUMAN RESOURCES Holly Green NATIONAL SALES

MANAGER Meredith Cahill

MANUFACTURING & DISTRIBUTION

Jason Horstman MANAGER

INTERNATIONAL Lisa Star

INTERNATIONAL PRODUCTION MANAGER

Cindy Leuna

Andy Murdock

INDUSTRIAL

CONTROLLER Tom McCarthy VOICE DEPARTMENT MANAGER Tamlynn Barra I.S. MANAGER Alex Gerson

**ADMINISTRATIVE** SUPPORT

Catherine Durand Jannett Shirley-Paul Peggy Stok Rachel Bryant Amanda Haverlock Gina Barton Sherri Bridge Christina Levinson

Judy Grossman SALES AND MANUFACTURING SUPPORT

Judy Allen Laura Ricci

Zack Small

DIG SPINOFFS SEE US ON THE WORLD WIDE WEB

http://www.lucasarts.com

THE DIG OFFICIAL PLAYER'S GUIDE

by Jo Ashburn Available from Infotainment World

THE DIG SOUNDTRACK

Available from Angel Records THE DIG NOVEL

AND AUDIO DRAMA by Alan Dean Foster Available from Warner/Aspect Books

**GRATEFUL THANKS TO** THE ETERNALLY PATIENT

Wendy Rae Clark Amy Coffman Michelle Morris-Brubaker (Congrats!) Deniz Ince

Peter Hively Casey Donahue-Ackley Stephanie Colon Anita Crowley C. Sterling Imlay John Lyons Pat Pidge Newton Monkey, the incredibly lonely, drooling cat

ADDITIONAL THANKS Hal Barwood Neena Bonetti Lucy Autrey Wilson Betsy Mitchell Allan Kausch Wayne Chang

VERY SPECIAL THANKS TO

Jay Trimble

George Lucas and Steven Spielberg

#### LIMITED WARRANTY

Notice: LucasArts Entertainment Company ("LEC") reserves the right to make changes in the product described in this manual at any time and without notice.

The enclosed software product and this manual are copyrighted and all rights are reserved by LEC. No part of this manual or any of the accompanying materials may be copied, reproduced, or translated in any form or medium without the prior written consent of LEC.

LEC warrants to the original consumer purchaser that the media furnished in this product will be free from defects in materials and workmanship under normal use for a period of ninety (90) days from the date of purchase (as evidenced by your receipt). If the media supplied as part of this product prove to be defective, and provided that the consumer purchaser returns the media to LEC in accordance with the instructions in the following paragraph. LEC will replace the defective media: (a) free of charge to the consumer purchaser, if the media proves to be defective within the ninety (90) day period following the date of purchase, and (b) if the media proves to be defective after the expiration of the ninety (90) day warranty period. LEC will replace the defective media for a fee of \$5.00 per Compact Disc.

To obtain a replacement CD, please return the CD only, postage prepaid, to LEC, at the address below, accompanied by proof of date of purchase, a description of the defect, and your name and return address. To replace defective media after expiration of the warranty period, send the CD only, postage prepaid, to LEC at the address below, enclosing proof of purchase, a description of the defect, your name and return address, and a check for \$5.00 per Compact Disc (as applicable). LEC will mail a replacement to you.

THE ENCLOSED SOFTWARE, MEDIA AND DOCUMENTATION ARE PROVIDED "AS IS." EXCEPT FOR THE NINETY (90) DAY WARRANTY REGARDING DEFECTIVE MEDIA SET FORTH ABOVE, LEC MAKES NO WARRANTIES WHATSOEVER REGARDING THE ENCLOSED SOFTWARE, MEDIA AND DOCUMENTATION, WHETHER WRITTEN OR OBALL EXPRESSED OR IMPLIED. INCLUDING, WITHOUT LIMITING THE GENERALITY OF THE FOREGOING. WARRANTIES AND CONDITIONS OF MERCHANTABILITY OR FITNESS FOR A PARTICULAR PURPOSE, EVEN IF LEC HAS BEEN INFORMED OF SUCH A PURPOSE. ACCORDINGLY, THE ENTIRE RISK AS TO THE USE, RESULTS AND PERFORMANCE OF THE SOFTWARE, MEDIA AND DOCUMENTATION IS ASSUMED BY YOU. IN NO EVENT WILL LEG BE LIABLE TO YOU OR ANYONE ELSE FOR ANY CONSEQUENTIAL, SPECIAL, OR INDIRECT DAMAGES RESULTING FROM POSSESSION, USE, OR MALFUNCTION OF THIS PRODUCT, INCLUDING WITHOUT LIMITA-TION, DAMAGE TO PROPERTY AND, TO THE EXTENT PERMITTED BY LAW. DAMAGES FOR PERSONAL INJURY, EVEN IF LEC HAS BEEN ADVISED OF THE POSSIBILITY OF ANY SUCH DAMAGES OR LOSS. SOME STATES DO NOT ALLOW LIMITATIONS ON THE DURATION OF IMPLIED WARRANTIES AND/OR THE EXCLU-SION OF LIMITATION OF INCIDENTAL OR CONSEQUENTIAL DAMAGES, AND THUS THE PRECEDING LIMITA-TION AND /OR EXCLUSIONS AND LIMITATIONS MAY NOT APPLY TO YOU. THIS WARRANTY GIVES YOU SPE-CIFIC LEGAL RIGHTS, AND YOU MAY HAVE OTHER RIGHTS DEPENDING ON THE LAWS IN YOUR STATE. YOU AGREE THAT THE LIABILITY OF LEC ARISING OUT OF ANY KIND OF LEGAL CLAIM (WHETHER IN CONTRACT, TORT, OR OTHERWISE) WILL NOT EXCEED THE AMOUNT YOU ORIGINALLY PAID FOR THE USE OF THIS PROD-

The Dig game @ 1995 LucasArts Entertainment Company, All Rights Reserved, Used Under Authorization. The Dig and /MUSE are trademarks of LucasArts Entertainment Company. The LucasArts logo is a registered trademark of LucasArts Entertainment Company, /MUSE U.S. Patent No. 5.315.057. LucasArts Entertainment Company, PO. Box 10307, San Rafael, CA 94912 632105

# GREETINGS FROM COCYTUS

## Watch for These Related DIG" Products

Novel and AudioBook by Alan Dean Foster, Available from Warner Books

Soundtrack and Demo from Angel Records

Official Player's Guide from Infotainment World

632105

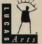